# *SOFTWARE MANUAL*

Software vers. 1\_4\_00

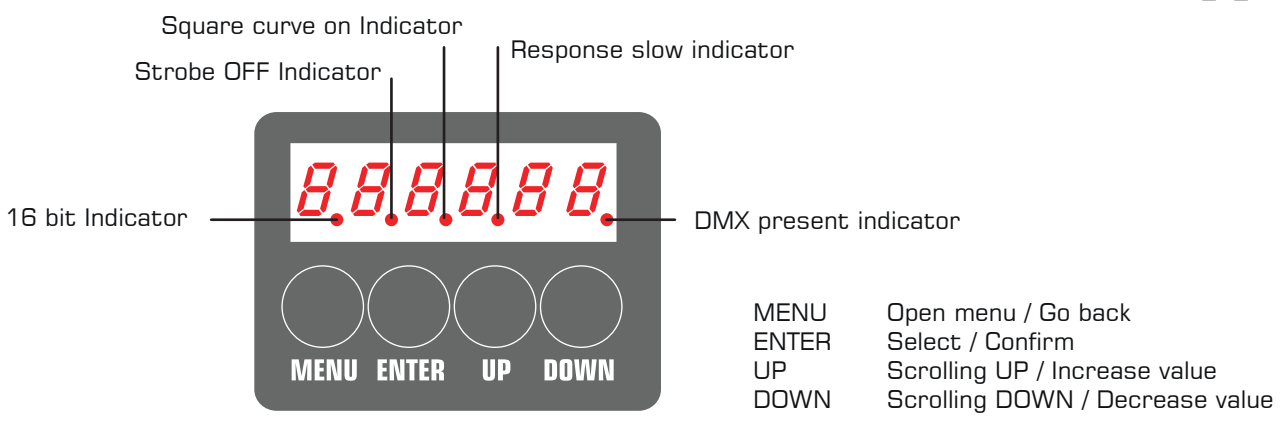

## **Introduction**

When updating to software version 1.4.00 any adress or user specified settings are not affected by the update. The Area 48 Soft is a powerful softlight that utilizes remote phosphor technology.

The advantage is the ability to change color temperature at will. The disadvantage is that the powerful blue leds are harmful to your eyesight. To avoid any damage a safety switch is installed.

**This means that the unit will only switch on if remote phosphor media is installed and the switch is locked.**

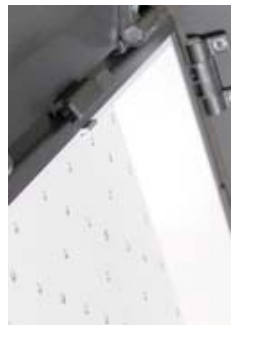

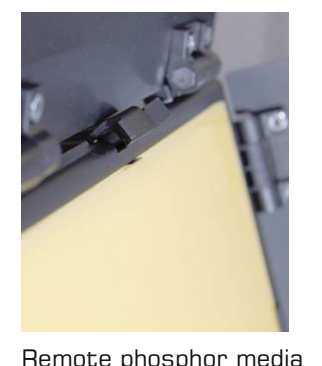

Remote phosphor media installed - switch locked.

No Remote phosphor media installed.

## **Default settings**

When receiving the Area 48 Soft, the default settings are: DMX resolution: 16 bit - Smooth dimming Strobe: OFF - Strobe is disabled. Display: Off after 2 minutes - Display switches of after 2 minutes of no activity NO DMX: Hold - If DMX signal is lost, the Area 48 Soft will hold the last sent level. Curve: Square - The dimming curve is adjusted for LEDs.

installed - switch unlocked.

Response: Slow - The slow response makes dimming more smooth. The FAST setting is for quick level changes. Neither slow nor fast affects strobing.

Adress: 001 - The DMX adress setting.

### **Reset**

The unit can be reset to default from menu or by pressing and holding the menu button within the first 5 seconds after switching on the power until the display reads: RESET

### **Display orientation**

The display readout can be flipped up side down by pressing the UP and DOWN buttons simultaneously.

### **Start up**

At powerup there is a delay of 5 seconds before the unit is operational.

### **Software version**

Press and hold the DOWN button pressed within the first 5 seconds after switching the unit on until the displays shows the software version or find the information via the menu.

### *WWW.BROTHERS-SONS.DK*

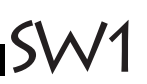

# *SOFTWARE MANUAL*

Software vers. 1\_4\_00

SW2

## **Manual operation (No DMX connected)**

When the Area 48 Soft is switched on the display will show the light level e.g. **" 0"** Use the **UP** and **DOWN** buttons to set the desired light level. The level will be autosaved after 10 seconds, indicated by display readout **"SAVED"** or can be saved instantly by pressing **ENTER** after setting the light level. After saving a light level the **ENTER** button can be used to toggle between 0 and the saved level. The display reads out "MANUAL" for 0 and a number for the stored intensity level.

If power is lost, the unit will, when power is restored, automatically go to the saved light level after 5 seconds.

If a DMX signal is connected when in Manual mode, the unit will switch to DMX mode. Removing the DMX signal will **not** cause the unit to switch back to Manual mode. To reenter Manual mode; remove DMX signal and switch unit off and then back on.

## **Battery power operation**

Not all batteries V lock or Bauer can handle the powerdraw on 100 %, there is typically 3 types; older and more modern.

The unit is consuming up to 125 watts on batteries.

Type old discharges around 6 Amps meaning 6 Amps x 13 volts =78 volts =approx. 60 %

Most standard around 8 Amps meaning 8Amps x 13 volts =  $104$  watts = approx. 80 %

New types discharges more than 10 Amps meaning 10 Amps x 13 Volts = 130 watt. = approx. 100 %

If you experience that the unit switches off after a couple of seconds and reboots it may be for 2 reasons

A. The battery is down ( close to empty )<br>B. The Battery cannot handle the load The Battery cannot handle the load

We have made the following function to avoid the situation where the unit is set to 100 % and you cannot change it because the battery switches off before you can set it to a lower %

Disconnect the battery, reconnect the battery and within the first 5 seconds press and hold ENTER until the display reads: **MAN 00**

Now you can use the up and down buttons to select a level your batteries can handle.

#### **MODE FEATURES EXPLAINED**

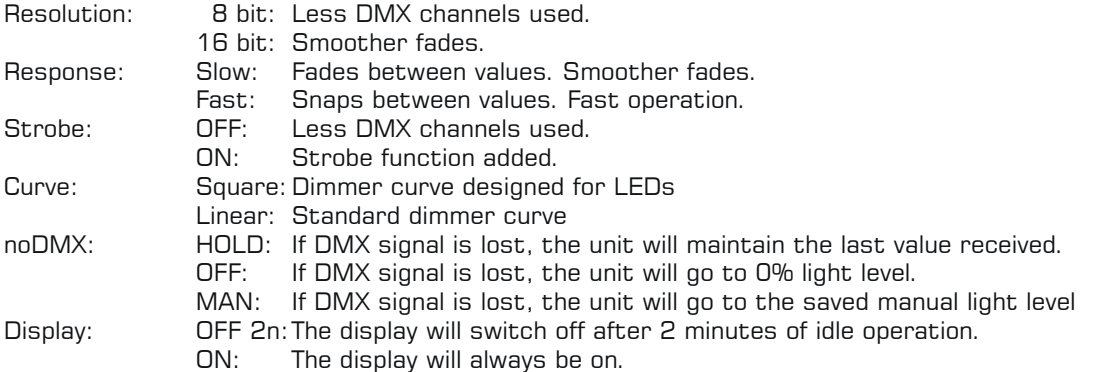

## **DMX Operation:**

When a DMX cable is connected and is transmitting DMX signal from a DMX controller, the unit will indicate that that DMX is being received by turning on the DMX present indicator in the display.

If a unit is started up without DMX present it will start up in manual mode, but will switch to DMX mode as soon as a DMX signal is detected.

The unit will stay in DMX mode even if DMX signal is lost. The behavior of the the unit in case of the signal loss can be set in the menu under Mode - noDMX see below.

At start up the display readout shows the set DMX Adress: e.g. A 1

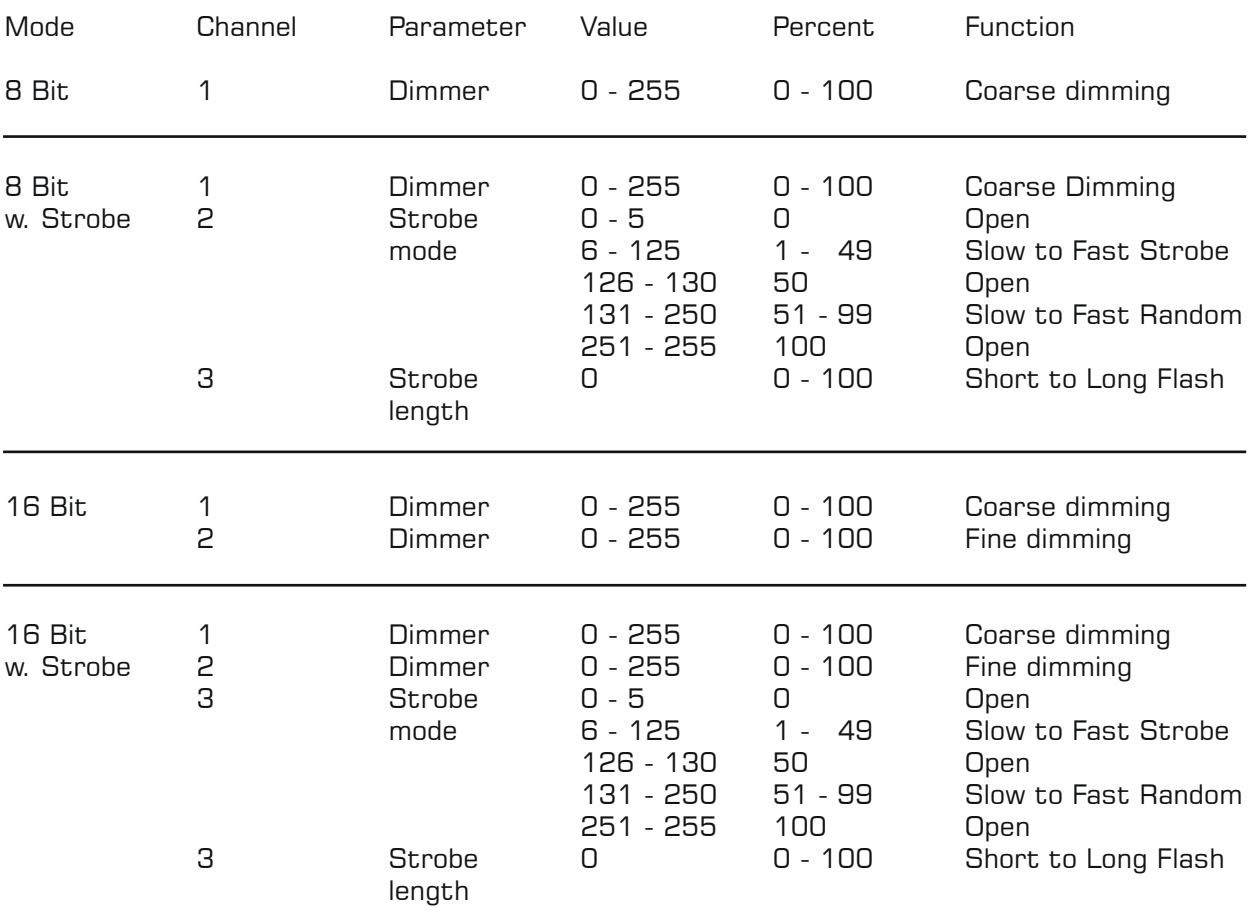

**DMX Channels**

Note: Beware, when using Strobe Lenght, that if the Strobe Lenght is egual to or longer than the flash and interval between flashes, the unit will not strobe. If maximum strobe length is used the fastest strobe possible will be 17 ( 7% )

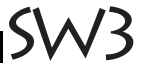

# *SOFTWARE MANUAL*

Software vers. 1\_4\_00

## **MENU TREE**

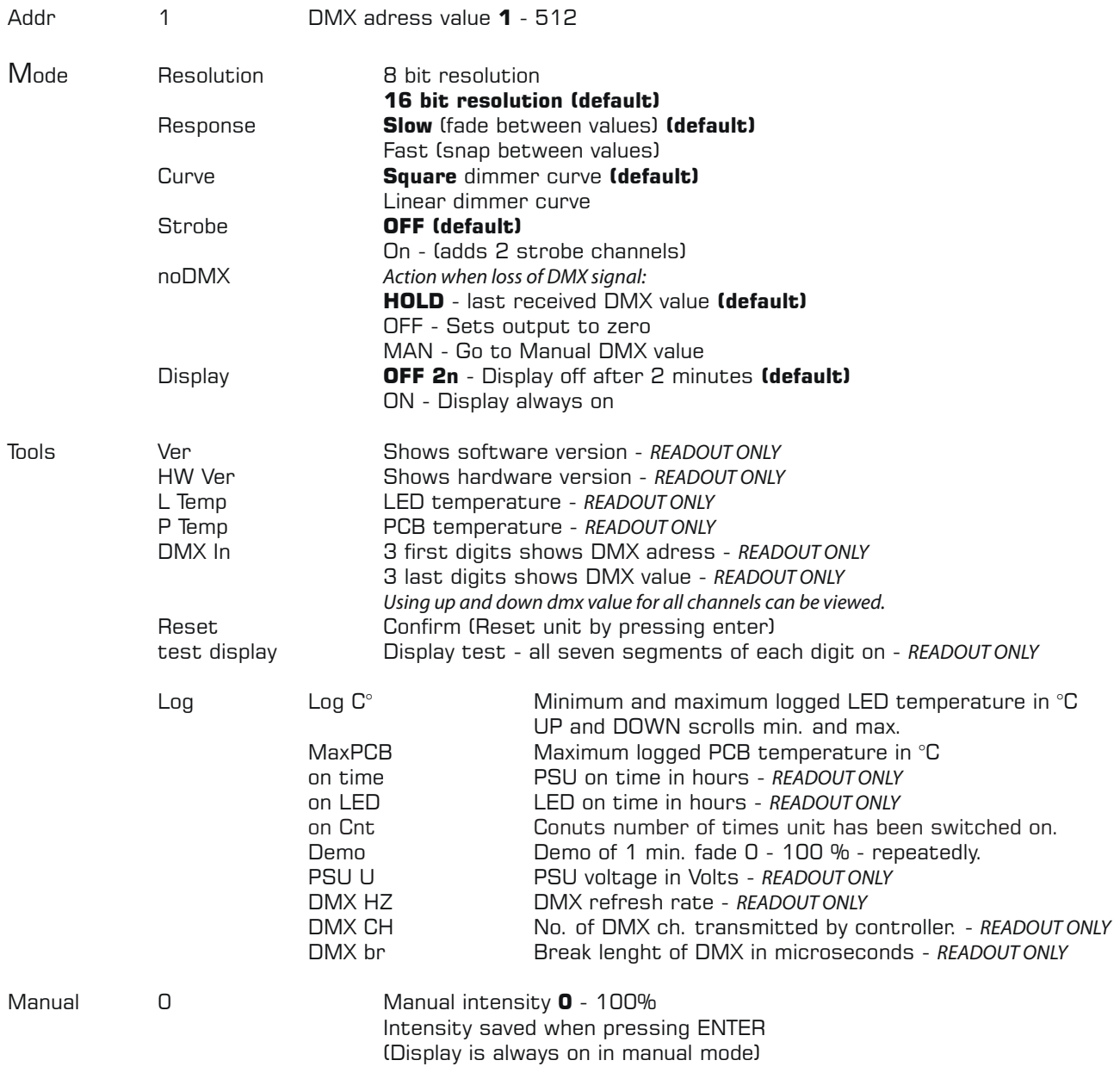

SW4